**ENGLISH** 

# **Pro Visual LCD 14" -Excellence Series-**

**User Manual**

Version 1.0

## **Copyright Statement**

No part of this manual may be reproduced or transmitted, in any form or by any means, electronic or mechanical, including photocopying, recording, or information storage and retrieval systems, for any purpose other than the purchaser's personal use, without the prior written permission of the manufacturer.

## **Disclaimer Statement**

The manufacturer specifically disclaims all warranties, either express or implied, including but not limited to implied warranties of merchantability and fitness for a particular purpose, with respect to the software, the product manual(s) and written materials, and any other accompanying hardware. The manufacturer reserves the right to revise or make improvements to its product at any time and without obligation to notify any person of such revisions or improvements.

In no event shall the manufacturer be liable for any consequential or incidental damages, including any loss of business profits or any other commercial damages, arising out of the use of its product.

All company or product names are trademarks or registered trademarks or service marks of their respective owners.

01LCD-U.DOC

 $\overline{1}$ 

## **Table of Contents**

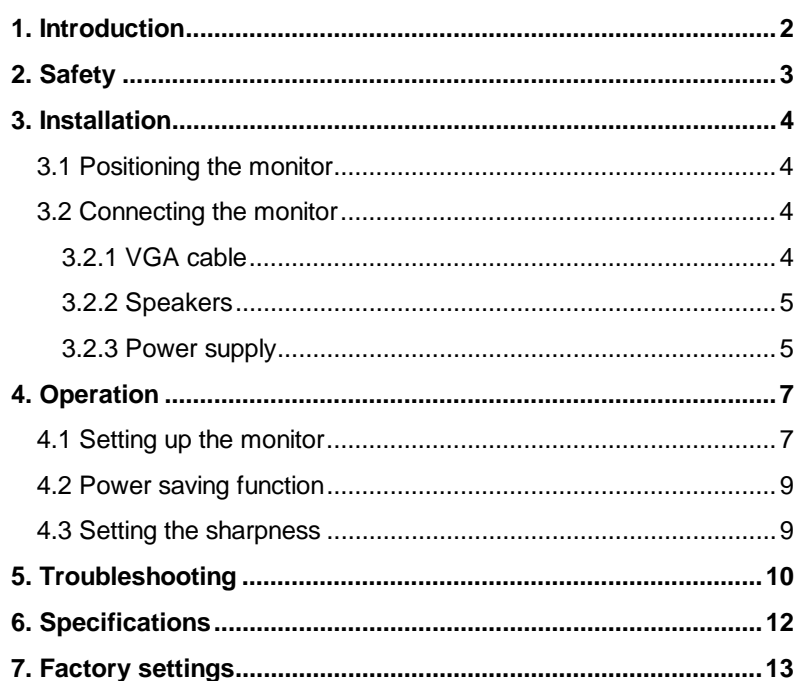

# **ENGLISH**

## **1. Introduction**

**This manual is for the user in order to install and use the Pro Visual LCD 14" -Excellence Series-. No specific knowledge is required for installation.**

**This monitor is suited for professional use in an office environment. Additionally, the Pro Visual LCD 14" -Excellence Series- is versatile, ergonomic and easy to use.**

#### **Content of the packaging**

- LCD monitor
- Audio cable
- Power supply adapter
- Power cord
- This manual

Contact your dealer if something is missing or has been damaged.

## **2. Safety**

Read the following instructions carefully before using your monitor:

- 1. Pull the plug from the outlet before you clean the device. Do not use cleaning fluids or spray cans on it. Instead, wipe off the device with a damp cloth.
- 2. Do not use this device in wet environments.
- 3. Make sure that nothing rests on the power cord. Do not put this device in a place where the cord can wear or be damaged as a result of traffic.
- 4. Never insert objects into the openings on the outside of the device, as you can come into contact with electrical points or components. This can cause fire or give strong electrical shocks.
- 5. Do not try and repair this device yourself. If you open or remove the casing you might accidentally come into contact with live components. You will also be taking other risks. This device may be maintained only by specially trained personnel.
- 6. Pull the plug from the outlet and have the device repaired by specially trained personnel when:
	- a) the cord or plug is damaged or worn
	- b) the device has come into contact with fluid
	- c) the device has fallen or its casing has been damaged
	- d) the device performs considerably worse than usual.

## **3. Installation**

#### **3.1 Positioning the monitor**

To make optimal use of the monitor, position it:

- close to your computer
- straight in front of you at a distance of 45 to 60 centimetres
- so that the upper part of the monitor is not higher than eye level
- so that you do not have any trouble from glare or reflections on the monitor.

#### **3.2 Connecting the monitor**

**Note:** You can also connect this monitor to your Apple Macintosh computer. Ask your dealer for a VGA Video Adapter.

#### **3.2.1 VGA cable**

- 1. Turn off your computer and all the peripheral devices connected to it.
- 2. Connect and fasten the VGA cable of the monitor to the VGA connector of your computer (see Figure 1).

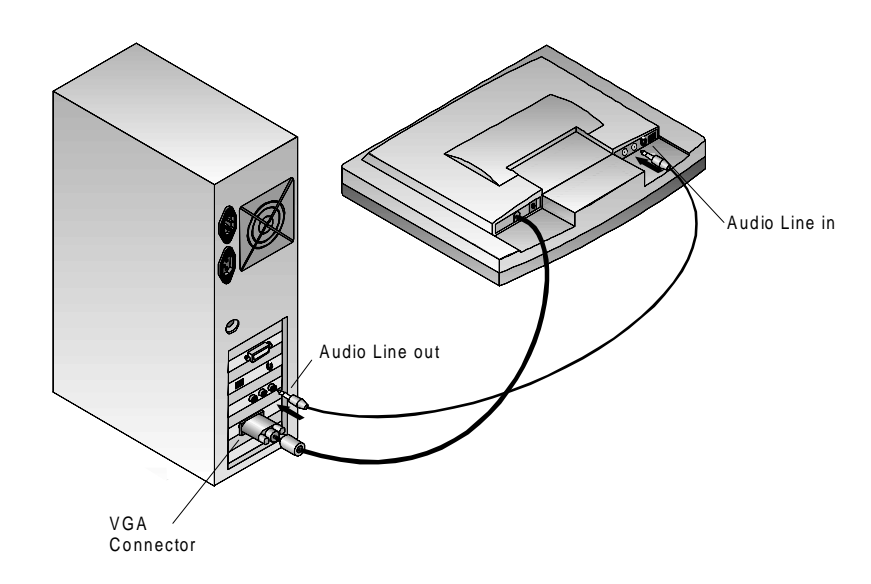

**ENGLISH** 

#### **Figure 1: VGA cable connection and audio cable connection**

#### **3.2.2 Speakers**

- 1. Connect the audio cable to the Line out connection of your sound card (see Figure 1).
- 2. Connect the other side of the audio cable to the Line in connection of the monitor.

#### **3.2.3 Power supply**

1. Connect the power supply adapter to the rear of the monitor. The connection is located next to the signal cable (see Figure 2).

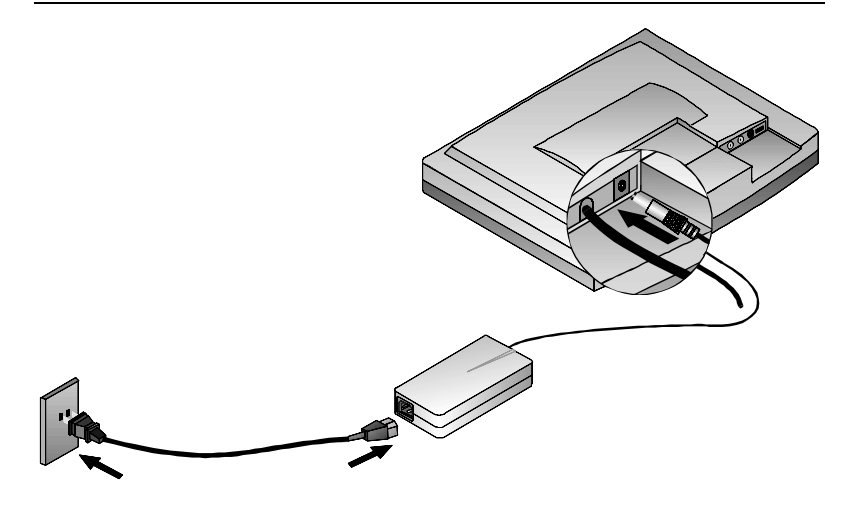

**Figure 2: Connection to power supply adapter**

2. Connect the power cord to the power supply adapter.

3. Insert the plug into the outlet.

Your monitor is now ready for use. You can turn it on by using the on/off switch.

# **4. Operation**

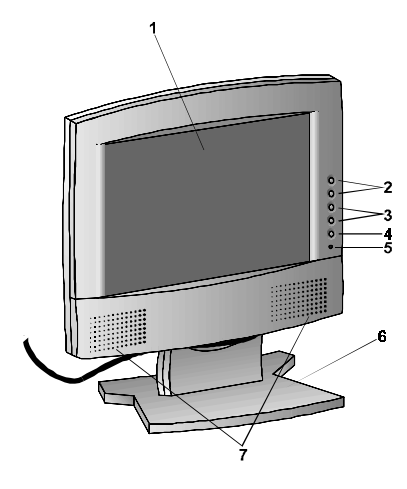

**ENGLISH** 

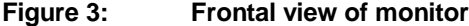

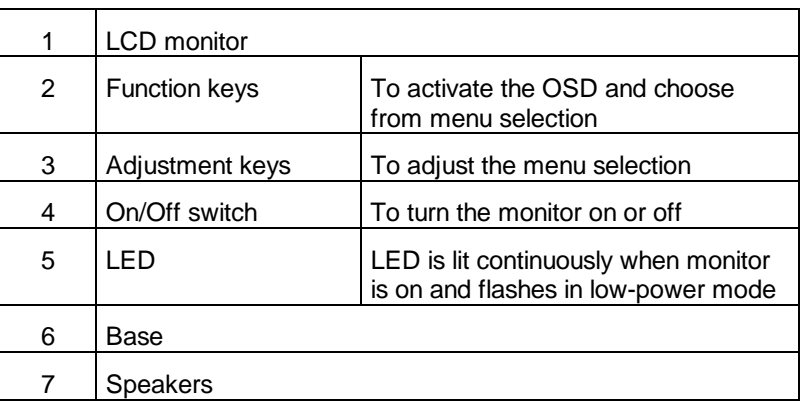

### **4.1 Setting up the monitor**

This monitor is equipped with On Screen Display (OSD). This feature allows you to use your display screen to change the settings of the monitor.

The function keys (Figure 3, number 2) call the OSD to your screen (see Figure 4), after which you can scroll through menu settings. The selected function is displayed in red. The functions are shown in Table 1.

You can use the adjustment keys (Figure 3, number 3) to change the settings.

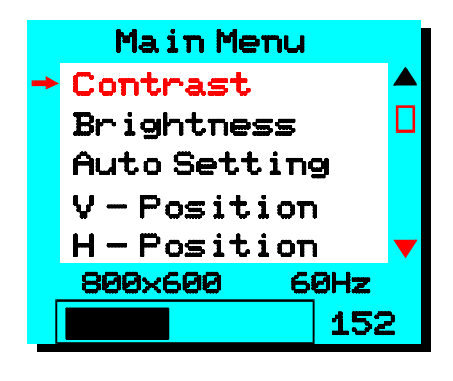

**Figure 4: Main Menu of OSD**

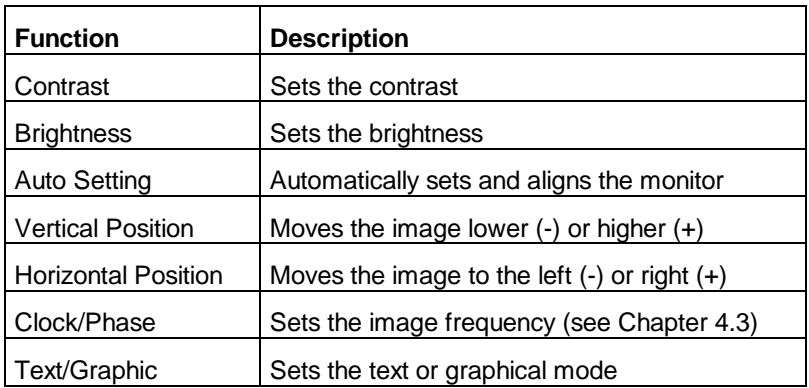

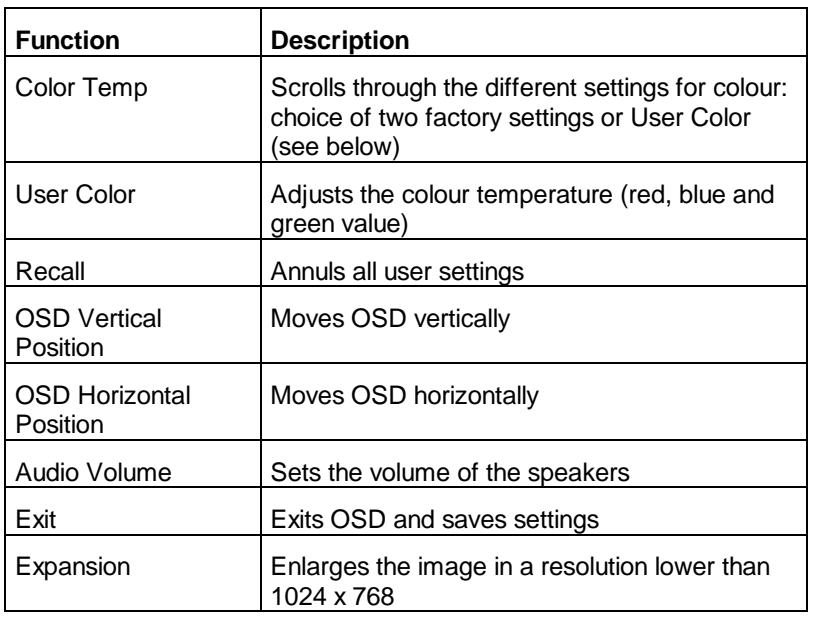

#### **Table 1: OSD Functions**

#### **4.2 Power saving function**

This monitor meets VESA DPMS and EPA (Environmental Protection Agency) requirements for conserving energy. If the monitor is in the power-saving mode the display screen will be black and the LED will flash.

#### **4.3 Setting the sharpness**

Use the functions Clock and Phase to set the sharpness of the image on the screen to its optimal level.

- Set a background in Windows with a fine-lined, homogenous structure (e.g. Black Thatch).
- Open OSD and select **Clock**. Adjust the image until you get an even image without vertical lines.
- If horizontal lines appear on the screen, select **Phase** and adjust the image until it becomes smooth and clear.

## **5. Troubleshooting**

If your monitor does not function according to your wishes, you might be able to fix the problem simply by checking the points mentioned in the table below.

If these suggestions do not remedy your problem, consult the Trust Internet site **www.trust.com**. If you are still unable to clear up the problem, contact your dealer or the Trust help desk. Have the following information ready for a speedy solution:

- Brand and type of your monitor
- Brand and type of your computer
- Language and version of your operating system
- Resolution used
- Refresh rate used.

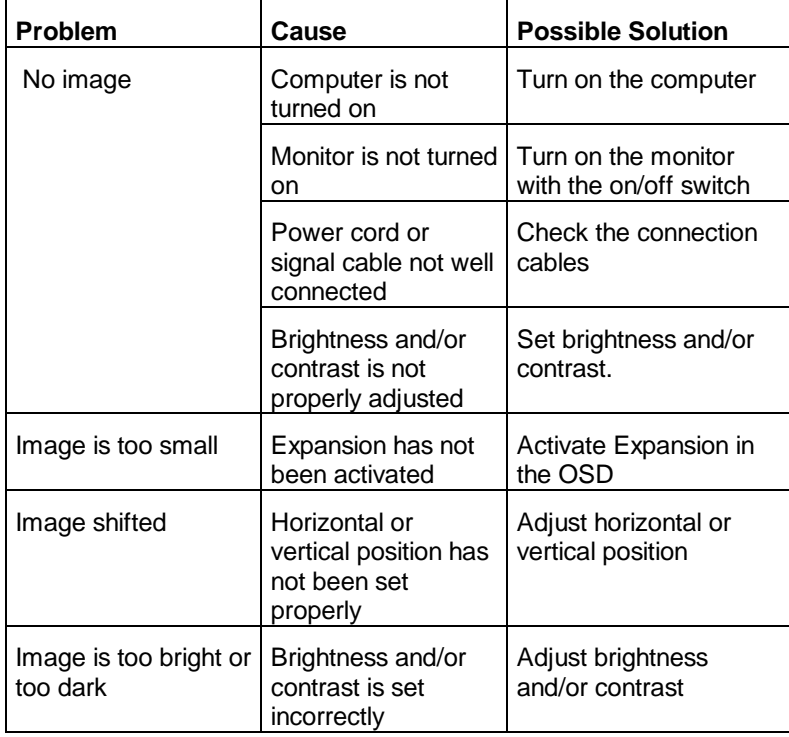

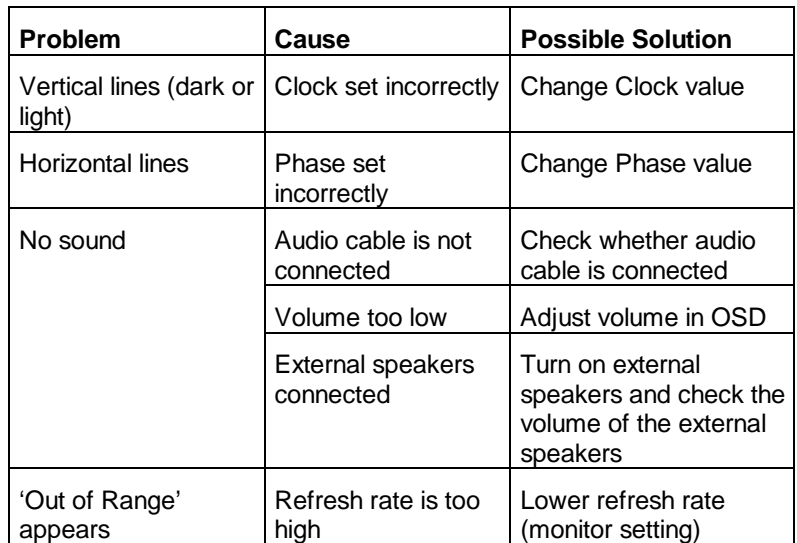

# **6. Specifications**

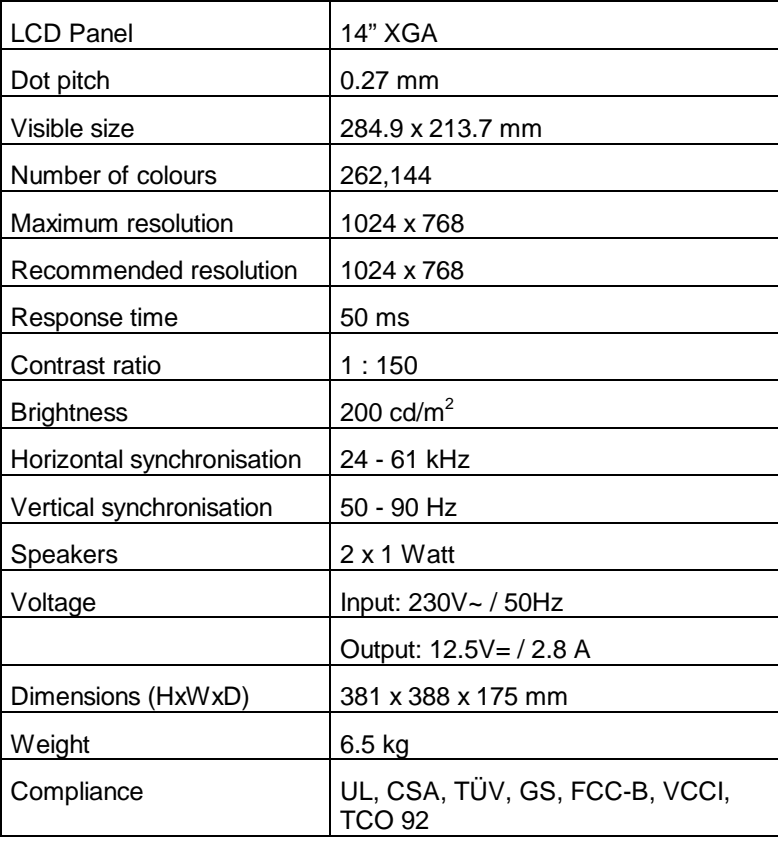

# **7. Factory settings**

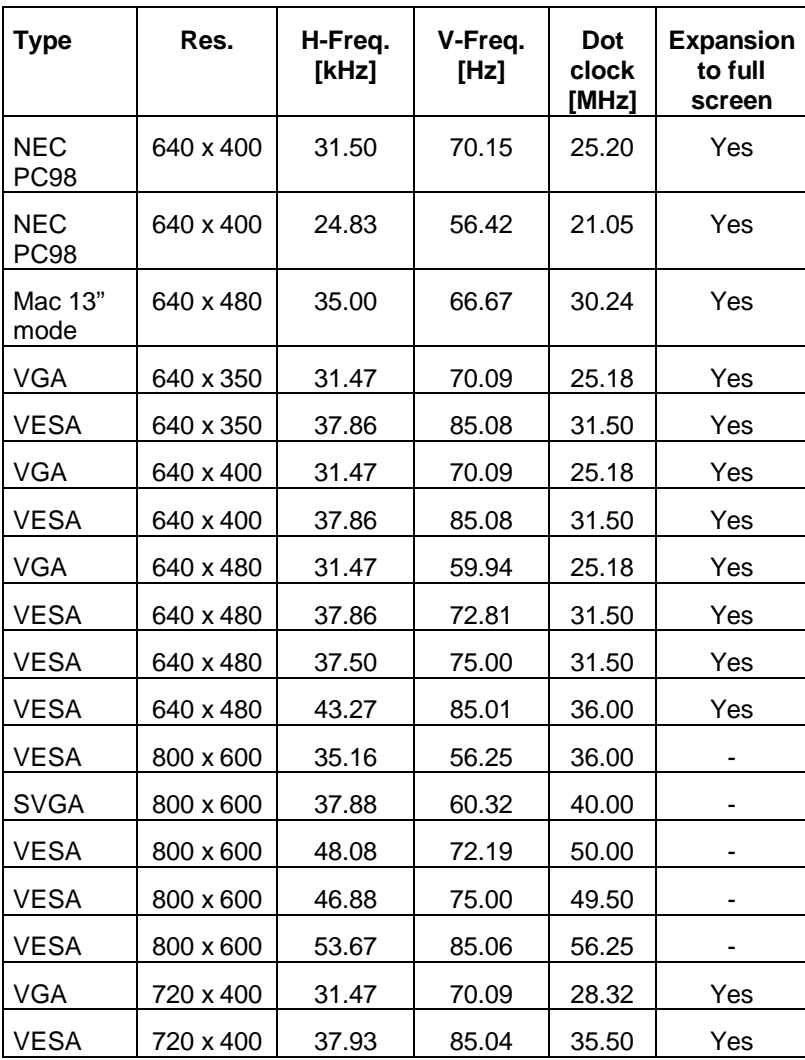

**ENGLISH** 

14